## Устройство удалённого контроля. Ethernet remote device SNMP.

## I. Назначение устройства.

 Устройство предназначено для удалённого мониторинга шкафов с оборудованием посредством протокола SNMP.

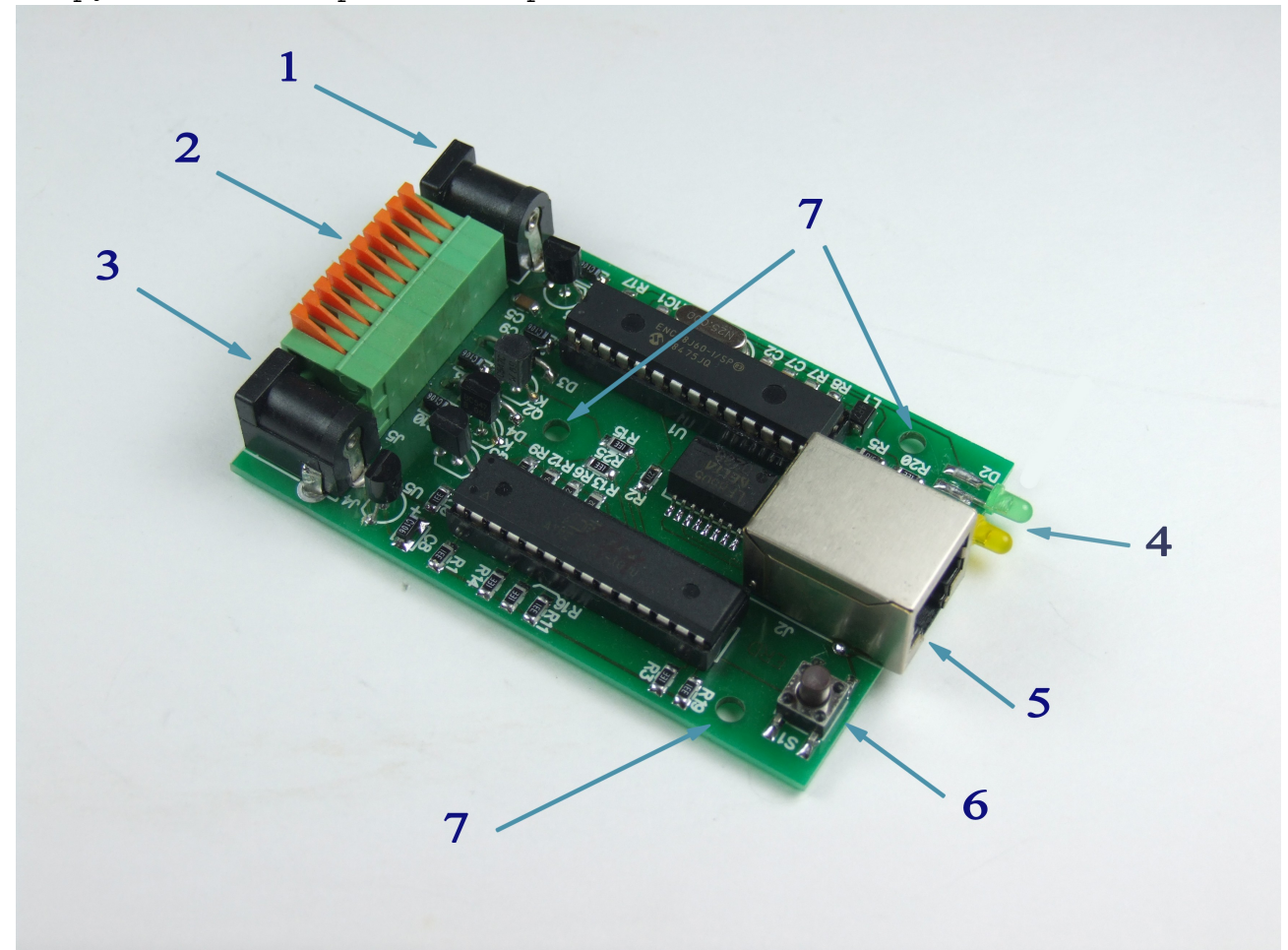

Предоставляет следующие виды контроля :

- 1) Замер и предоставление пользователю температуры.
- 2) Отслеживание наличия напряжения в сети питания ( до ИБП ).

 3) "Тревожный сенсор" осуществляет контроль за состоянием датчиков открытия двери или датчиков вибрации, или другой сигнализации.

 4) Осуществляет удалённую перезагрузку оборудования, при помощи доработанного сетевого фильтра типа "пилот"-" Блок розеток 19", 220V - «SNR-SMART» "

- 5) Возможность подключения дополнительных датчиков сухой контакт -1шт(до 3шт опционально).
- 6) Отслеживает работоспособность оборудования при помощи ICMP запросов (Один адрес).
- 7) Осуществляет переключение пользовательской нагрузки (например вентилятора охлаждения в стойке)при помощи доработанного сетевого фильтра типа "пилот" - " Блок розеток 19", 220V - «SNR-SMART» "(опционально).

8) При возникновении критических ситуаций посылает SNMP Trap на указанный адрес.

Имеется система сброса устройства в исходные настройки (кнопка сброса на плате)Сброс устройства осуществляется удержанием кнопки сброса в течении 4 секунд при подключенном питании..

II. Описание контактов и рабочих узлов устройства:

(1) Коннектор питания. Устройство работает от стабилизированного источника питания наряжением 5 вольт.(Средний контакт-плюс, крайний-минус) Напряжение подаётся от блока питания который подключен к ИБП (нельзя подключать к перезагружаемой части «SNR-SMART»).

(2) Семиконтактный разъём (в расширенной версии 10 контактов), назначение выводов:

1) "-" минус

2) "+" плюс

Контакты № 1,2 предназначены для подключения датчиков.

 3) подключение датчика сигнализации ( датчик открытия двери, датчик вибрации, или другой датчик сигнализации).

- 4) подключение любого, пользовательского датчика (сухой контакт).
- 5) положительный вывод перезагрузки «SNR-SMART». ВНИМАНИЕ: на нём присутствует положительный сигнал.
- 6) отрицательный вывод перезагрузки «SNR-SMART». ВНИМАНИЕ: на этом выводе присутствует отрицательный сигнал в момент перезагрузки «SNR-SMART», время действия 2 секунды.

 7) подключение любого, пользовательского датчика (сухой контакт) (опционально).

- 8) отрицательный вывод переключения "пользовательской" нагрузки. ВНИМАНИЕ: на этом выводе присутствует отрицательный сигнал в момент перезагрузки или переключения нагрузки (опционально).
- 9) подключение любого, пользовательского датчика (сухой контакт) (опционально).

 10)подключение датчика сигнализации ( датчик открытия двери, датчик вибрации, или другой датчик сигнализации)(опционально).

 Опциональные функции устанавливаются по желанию заказчика. (3) Разъём для отслеживания напряжения сети, к разъёму может быть подключен блок питания 5-9 вольт , подключенный к отслеживаемой цепи, например до ИБП.

(4) Светодиоды индикации (Питание,активность).

(5) Разъём RJ-45 для подключения к Ethernet.

(6) Кнопка сброса устройства в исходные настройки.

(7) Отверстия для крепления устройства (изначально в качестве корпуса устройство поставляется в термоусадке).

III. Работа с управляющей программой:

Сброс устройства в первоначальные настройки осуществляется удержанием кнопки сброса в течении 4 секунд при подключенном питании.

Устройство поставляется с первоначальными настройками 192.168.15.20 IP

DGW IP 192.168.15.10

и паролем (comunity) -public.

При включении устройство должно отвечать на ICMP echo запрос, размером не более 110 байт.

Для примера была рассмотрена работа устройства в связке с программой Polygon SNMP Manager.

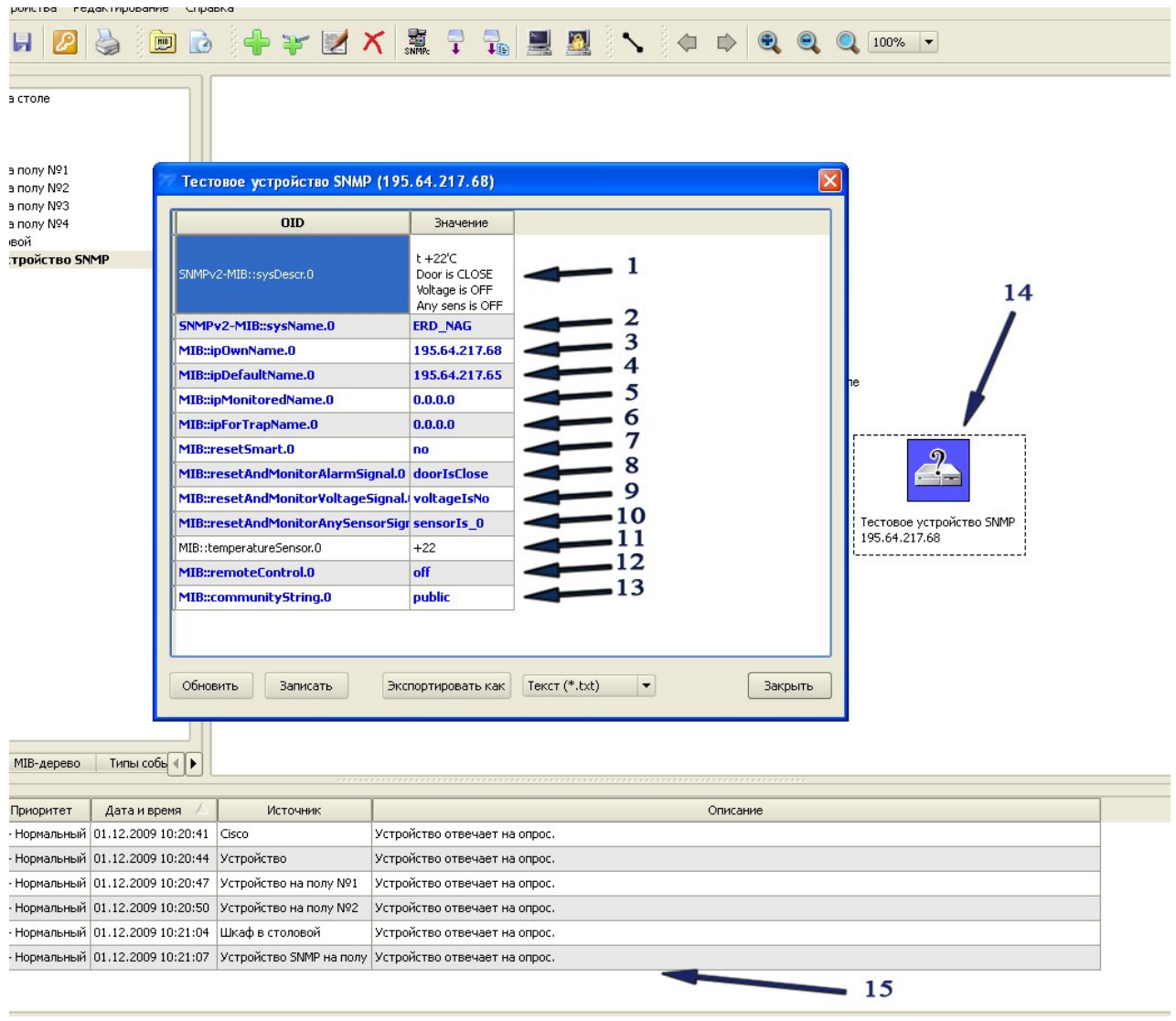

Описание отображаемых OIDoв и их значений.

Все изменения значений ERD в этой программе производятся путём клика на требуемую позицию с последующим изменением на требуемое значение, и утверждением кнопкой «записать».

1) sysDescr

В этой строке отображается состояние основных датчиков устройства: температура, состояние датчика сигнализации,

состояние датчика наличия напряжения и состояние пользовательского датчика. Эти показания выводятся и без указания МІВ файла, а также доступны из командной строки командой snmpwalk или командой snmpqet с указателем sysdescr. пример чтения дескриптора из командной строки: snmpget -v1 -c public 192.168.15.20 sysdescr. 2) SysName Во этой строке отображается название устройства (до 20 символов, без пробелов, можно использовать кирилицу). Эти показания выводятся и без указания МІВ файла, а также доступны из командной строки командой snmpwalk или командой snmpqet с указателем sysname. пример чтения из командной строки: snmpget -v1 -c public 192.168.15.20 sysname При начальных настройках в этой строке так же отображаются последние три цифры МАС адреса. 3) ipOwnName В этой строке отображается действительный IP адрес устройства. Его можно изменить. Этот адрес может быть прочитан и без указания MIB файла, а также доступен из командной строки командой snmpqet с указателем (OIDom) "1.3.6.1.3.120.1.1". После изменения пользователем IP адреса, устройство перезагружается и может быть недоступно в течении нескольких секунд. примеры: чтение snmpget -v1 -c public 192.168.15.20 1.3.6.1.3.120.1.1 запись snmpset -v1 -c public 192.168.15.20 1.3.6.1.3.120.1.1 a xx. xx. xx. xx где - а - тип данных = IpAddress - xx.xx.xx.xx - желаемый адрес Ip. 4) ipDefaultName В этой строке отображается default gateway IP адрес устройства. Его можно изменить. Этот адрес может быть прочитан и без указания MIB файла, а также доступен из командной строки командой snmpget с указателем (OIDom)  $"1.3.6.1.3.120.1.2"$ . примеры: чтение snmpget -v1 -c public 192.168.15.20 1.3.6.1.3.120.1.2 запись snmpset -v1 -c public 192.168.15.20 1.3.6.1.3.120.1.2 a xx. xx. xx. xx где - а - тип данных IpAddress - xx.xx.xx.xx - желаемый адрес DGWIp. 5) ipMonitoredName В этой строке отображается Monitored IP адрес устройства. ПРИ

УКАЗАНИИ значения, устройство начинает посылать ICMP запрос на указанный адрес с переодичностью в 16 секунд, при десяти неответах на запрос, устройство перезагружает SNR SMART, если он подключен, а также перезагружается само. Этот адрес может

быть прочитан и без указания MIB файла, а также доступен из командной строки командой snmpget с указателем(OIDом) "1.3.6.1.3.120.1.3". примеры: чтение snmpget -v1 -c public 192.168.15.20 1.3.6.1.3.120.1.3 запись snmpset -v1 -c public 192.168.15.20 1.3.6.1.3.120.1.3 a хх.хх.хх.хх где - а - тип данных = IpAddress – хх.хх.хх.хх - желаемый адрес MonitoredIp. 6) ipForTrapName В этой строке отображается IPForTrap адрес устройства. ПРИ УКАЗАНИИ значения и при возникновении соответствующего события -сработала сигнализация «тревожный сенсор», -отсутствует напряжение на датчике напряжения, -положительный сигнал на пользовательском датчике, -температура на датчике температуры превысила 75 градусов цельсия. устройство начинает посылать Trap на указанный адрес с переодичностью в 16 секунд. Этот адрес может быть прочитан и без указания MIB файла, а также доступен из командной строки командой snmpget с указателем(OIDом) "1.3.6.1.3.120.1.4". пример: чтение snmpget -v1 -c public 192.168.15.20 1.3.6.1.3.120.1.4 запись snmpset -v1 -c public 192.168.15.20 1.3.6.1.3.120.1.4 a хх.хх.хх.хх где - а - тип данных = IpAddress – хх.хх.хх.хх - желаемый адрес IpForTrap. 7) resetSmart С помощью этой строки можно перезагрузить SNR\_SMART, если он подключен к устройству. Для этого строке нужно выбрать вкладку «yes» и нажать кнопку «записать». При этом устройство перезагружает оборудование подключенное к SNR SMART и недоступно для пользователя в течении 2х секунд. Для использования этой функции необходимо подключить управляющий провод от SNR\_SMART (3) к семиконтактному разъёму устройства к контактам №5 и №6. ВНИМАНИЕ: в SNR\_SMART выключается только половина розеток, дальняя от сетевого кабеля (четыре розетки) на рисунке обозначены цифрой(1). Пример записи в командной строке: snmpset -v1 -c public 192.168.15.20 1.3.6.1.3.120.2.1 i 1 где - i - тип данных INTEGER - 1 - команда для перезагрузки SNR-SMART 8) resetAndMonitorAlarmSignal В этой строке отображается состояние датчика сигнализации: а) doorIsOpen - Произошла сработка. Датчик отключен. При указанном ipForTrap адресе, посылается Trap с указанием этого события. б) doorIsClose - Датчик включен, сработок не было.

 в) sensorOff - Датчик отключен. А также служит для отключения датчика. г) sensorOn - Служит для включения датчика сигнализации. пример чтения в командной строке: snmpget -v1 -c public 192.168.15.20 1.3.6.1.3.120.2.2 в ответ придёт значение INTEGER состояния датчика: 0 - sensorOff; 1 - doorIsClose; 2 - doorIsOpen; 3 - sensorOn. пример отключения датчика сигнализации: в строке выбрать вкладку «sensorOff» и нажать кнопку «записать» пример для командной строки: snmpset -v1 -c public 192.168.15.20 1.3.6.1.3.120.2.2 i 0 9) resetAndMonitorVoltageSignal В этой строке отображается состояние датчика наличия напряжения: а) voltageIsNo - Датчик включен, напряжение отсутствует. При указанном ipForTrap адресе, посылается Trap с указанием этого события. б) voltageIsYes - Датчик включен, напряжение присутствует. в) sensorOff - Служит для отключения датчика, а также указывает, что датчик отключен. г) sensorOn - Служит для включения датчика напряжения. пример чтения в командной строке: snmpget -v1 -c public 192.168.15.20 1.3.6.1.3.120.2.3 в ответ придёт значение INTEGER состояния датчика: 0 - sensorOff; 1 - voltageIsNo; 2 - voltageIsYes; 3 - sensorOn. пример записи команды включения датчика: в строке выбрать вкладку «sensorOn» и нажать кнопку «записать» пример для командной строки: snmpset -v1 -c public 192.168.15.20 1.3.6.1.3.120.2.3 i 3 10)resetAndMonitorAnySensorSignal В этой строке отображается состояние пользовательского датчика а) sensor\_1 - Датчик включен, на датчике присутствует положительный потенциал (по умолчанию). При указанном ipForTrap адресе, посылается Trap с указанием на это событие. б) sensor\_0 - Датчик включен, на датчике присутствует отрицательный потенциал. в) sensorOff - Служит для отключения датчика, а также указывает, что датчик отключен. г) sensorOn - Служит для включения пользовательского датчика. пример чтения в командной строке: snmpget -v1 -c public 192.168.15.20 1.3.6.1.3.120.2.4 в ответ придёт значение INTEGER состояния датчика: 0 - sensorOff; 1 - sensorIs 0;

```
2 - sensorIs 1;
     3 - sensorOn.
пример записи команды отключения датчика:
в строке выбрать вкладку «sensorOff» и нажать кнопку «записать»
пример для командной строки:
 snmpset -v1 -c public 192.168.15.20 1.3.6.1.3.120.2.4 i 0
  11) temperatureSensor
     В этой строке отображается состояние температуры. Датчик
     установлен на устройстве.
     Диапазон отображаемой температуры от -55 до +99 градусов
     цельсия, с точностью в один градус. При повышении температуры
     выше 75 градусов цельсия и при указанном ipForTrap адресе,
     посылается Тrap.
пример чтения:
 snmpget -v1 -c public 192.168.15.20 1.3.6.1.3.120.2.5
в ответ придёт значение STRING состояния датчика.
  12) remoteControl
```
В этой строке указывается состояние переключателя пользовательской нагрузкой, эта функция опциональна (устанавливается по желанию клиента), и действие её схоже с функцией перезагрузки SNR-SMART.

Рассмотрим, для примера, один из возможных вариантов работы функции: к устройству подключен миниатюрный инфракрасный пульт дистанционного управления кондиционером, при переходе порога в 50 градусов цельсия устройство, при помощи этого ПДУ, включает кондиционер, что отображается в строке при её чтении значением "on". При снижении температуры ниже 40 градусов устройство отключает кондиционер, что отображается в строке значением "off". Таким образом осуществляется климатконтроль в помещении с оборудованием.

Для переключения состояния на выходе вручную предусмотренна команда- switch.

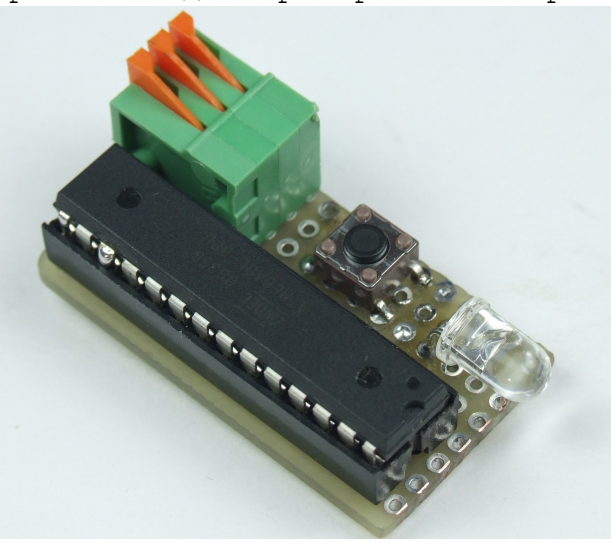

Рассматриваемый для примера миниатюрный ПДУ.

Вместо ПДУ можно, также подключить SNR-SMART который бы управлял работой вытяжного вентилятора установленного в шкафу. В этом

случае работа функции будет похожа на работу переключателя с положениями: включено и выключено. ВНИМАНИЕ: перед покупкой устройства, если вы хотите использовать эту функцию, уточняйте менеджеру какая особенность переключателя вам нужна. По умолчанию функция устанавливает положения включено и выключено для управления вытяжной вентиляцией. пример чтения: snmpget -v1 -c public 192.168.15.20 1.3.6.1.3.120.2.6 в ответ придёт значение INTEGER состояния датчика:  $0 -$  on ;  $1 -$  Off. пример переключения блока розеток: в строке выбрать вкладку «switch» и нажать кнопку «записать» пример для командной строки: snmpset -v1 -c public 192.168.15.20 1.3.6.1.3.120.2.6 i 2 где - 2 - команда переключить (switch). 13) communityString В этой строке отображается пароль (community) для работы с устройством. По умолчанию - public. В этой строке пароль можно изменить, максимальная длинна 9 символов ВНИМАНИЕ: пароли (community) для чтения (snmpget) и записи (snmpset) параметров устройства должны быть одинаковыми. пример чтения: snmpget -v1 -c public 192.168.15.20 1.3.6.1.3.120.3.1 в ответ придёт значение STRING. пример записи (изменения) пароля: snmpset -v1 -c public 192.168.15.20 1.3.6.1.3.120.3.1 s xxxxxxxxx где - s - тип данных - STRING - ххххххххх - желаемый пароль. 14) Отображение значка устройства в рабочей области программы

15) Информационное окно, в котором устройства сообщают свои состояния доступности.

Всё управление устройством осуществляется посредством SNMP протокола, что позволяет с лёгкостью встраивать его в систематизированные системы управления или использовать свой скрипт для обслуживания нескольких устройств.

# ВНИМАНИЕ:

Для корректной работы устройства, изменение нескольких параметров желательно производить по очереди.

#### IV Приложения.

Описание подключения датчиков:

 Для использования функции "тревожный сенсор" провод от датчика сигнализации нужно подключить к семиконтактному разъёму в контакт № 3, при использовании нормальноразомкнутого(замкнут при закрытой двери) герконового датчика, в качестве датчика сигнализации, второй контакт геркона должен быть подключен к семиконтактному разьёму в контакт № 1.

 При использовании конечника используется тот же принцип,конечник так же должен быть нормальноразомкнутый и при закрытой двери быть замкнутым, тем самым замыкать в цепочку контакты №1 и №3 на семиконтактном разъёме.

 При использовании датчика удара, например от автомобильной сигнализации, сигнальный провод подключается к контакту №3, общий провод подключается к контакту №1, а провод питания к контакту №5. ВНИМАНИЕ может потребоваться подключение внешнего источника питания, тестировалось только на двухуровневом датчике удара от автомобильной сигнализации Star line. При питании датчика удара от устройства, для нормальной его работы, может потребоваться подключение источника питания расчитанного на нагрузку до 2х ампер.

 При подключении любого устройства сигнализации монтажник должен учитывать, что на контакте №3 присутствует сигнал логической единицы, а сработка проиходит ТОЛЬКО ПРИ НАРАСТАЮЩЕМ ФРОНТЕ сигнала с логического ноля на логическую единицу.

Подключение датчика «ползовательский сенсор»: Один провод от пользовательского датчика подключается к контакту №4, а второй к №1. В качестве датчика могут использоватся контакты реле, конечного выключателя, оптореле, геркона и т.п.

 При подключении какого либо пользовательского датчика монтажник должен учитывать, что на контакте №4 присутствует сигнал логической единицы, и в программе это состояние читается как sensor is 1 или цифра «2» в командной строке, а при замыкании контакта №4 с контактом №1 состояние на входе меняется на противоположное и читается как sensor\_is\_0 или цифра «1» в командной строке.

## Описание устройства SNR\_SMART:

 В SNR\_SMART используется реле TR91-5VDC. Рабочее напряжение 5 вольт. Напряжение нагрузки 250VAC и с током нагрузки до 40 A. Четыре розетки SNR\_SMART подключены к нормальнозамкнутым контактам реле, во время перезагрузки на управляющие контакты реле подаётся напряжение, реле срабатывает и отключает контакты нагрузки, тем самым отключая розетки на SNR\_SMART.

Внешний вид SNR SMART - " Блок розеток 19", 1U, 8шт., 220V "

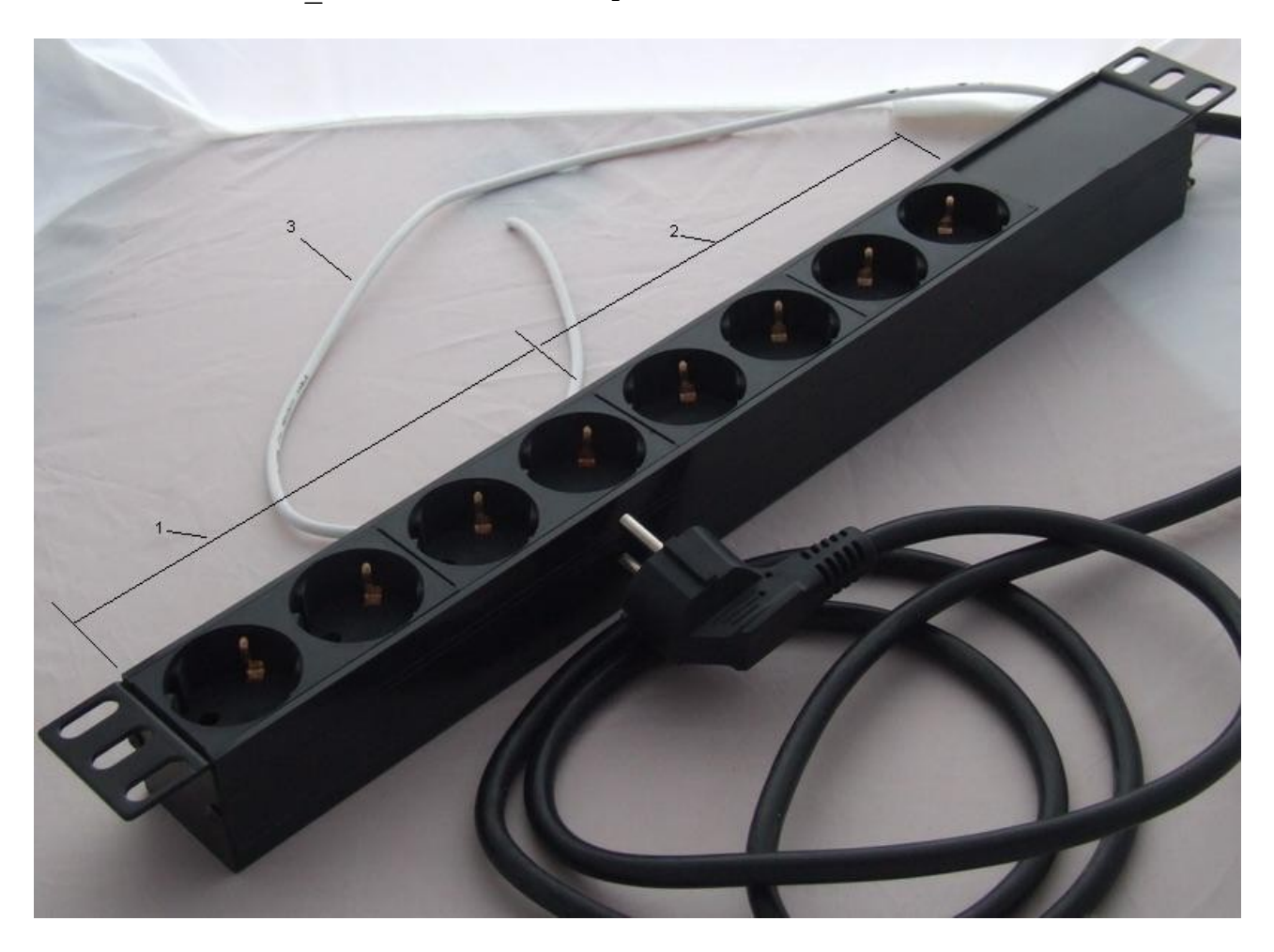

- (1)Переключаемый (управляемый) блок розеток.
- (2)Непереключаемый блок розеток.
- (3)Сигнальный (управляющий) провод.